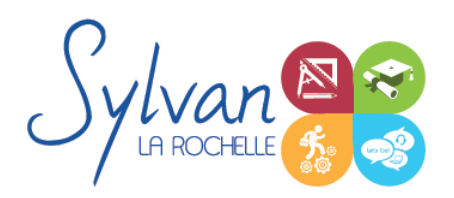

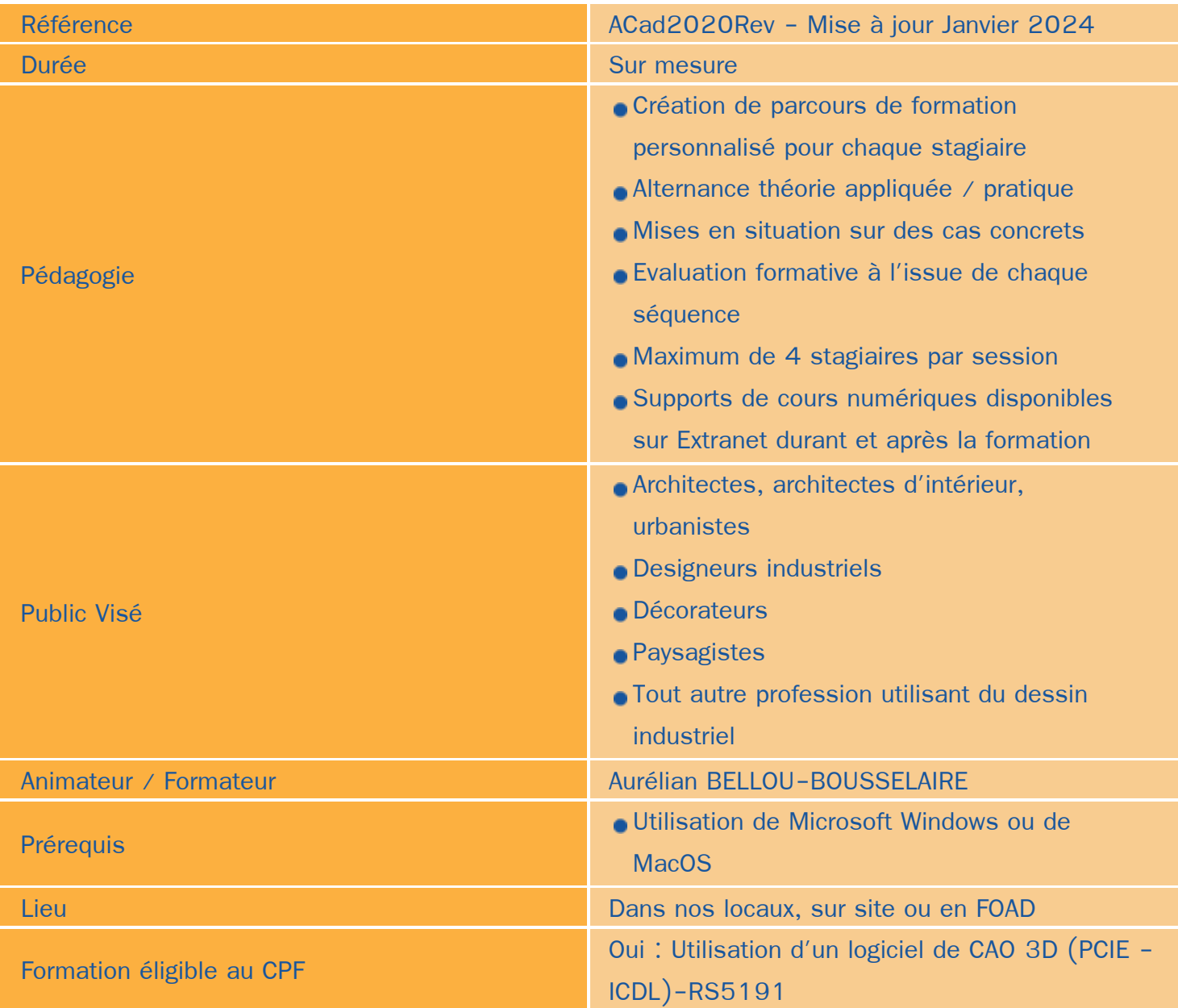

### Objectifs / Finalités

- Maîtriser le dessin 2D / 3D avec Autocad ۰
- $\bullet$ Utiliser les calques, les cotations, les dessins
- Réaliser du dessin paramétrique ٠
- Réaliser du dessin architectural et de bureau d'études $\bullet$

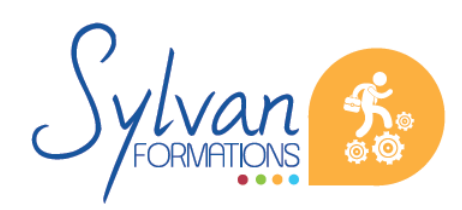

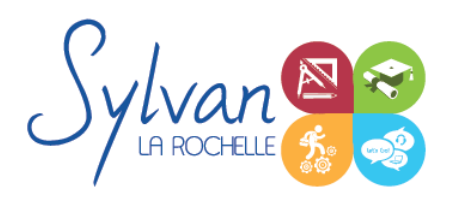

### **Thématiques**

### *Séquence 1 : L'interface*

- Présentation de l'interface et du ruban
- Présentation de la ligne de commande
- Barre d'état, barre de navigation, SCU ۰
- Espaces de travail et nécessité de créer des espaces personnalisés ۰

#### *Séquence 2 : Dessins*

- Choix du gabarit
- Paramétrage du fichier
- Calques, styles liés aux calques, styles de cotes liés aux calques
- Enregistrement et enregistrement automatique ۰

#### *Séquence 3 : Outils de dessin*

- Sélection d'outils
- Rappel de dernière commande. Coordonnées relatives et absolues
- Accrochage ۰
- Dessin de lignes, droites, demi-droite, polylignes, rectangles, arcs, cercles, hachures ٠
- Modifications : Décalage, miroir, déplacement, rotation, raccord, chanfrein, décomposition, modification des polylignes. Modification des hachures.
- Blocs et outils de blocs (édition, décomposition...)
- **Attributs** ۸

#### *Séquence 4 : Annotations*

- **Cotations linéaires, alignées, angulaires**
- **Longueur d'arc, rayon, diamètre**

#### *Séquence 5 : Calques*

- Gestionnaire de propriétés des calques ٠
- Gestion de calques, création de calques, renommage et suppression
- Personnalisation des calques et des éléments liés ۰
- Passage d'un objet d'un calque à un autre ٠
- Affichage, activation, verrouillage des calques

#### *Séquence 6 : La 3D*

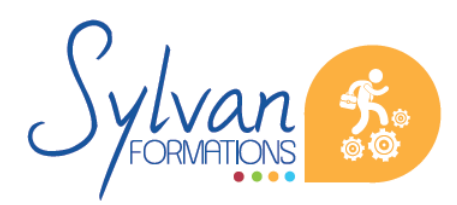

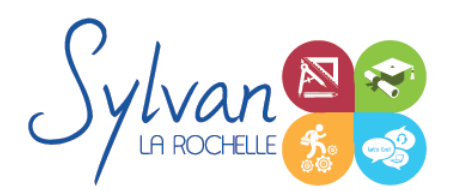

- L'espace de travail 3D
- Les outils 3D (Extrusion, bossage, révolution...) ۰
- Les remplissages 3D ٠

#### *Séquence 7 : Les impressions*

- Création de présentations  $\bullet$
- **Espace Objet / Espace présentation**
- Choix d'une imprimante  $\bullet$
- **Mise à l'échelle, positionnement de plan**
- **Insertion de logo, de photo dans un cartouche**
- Attributs de cartouches ۸

#### *Séquence 8 : Présentation du BIM*

**Modèle de données** 

#### *Séquence 9 : Interface*

- **Ruban**
- Barres d'outils ۰
- **Arborescence du projet**
- **Zone de dessin**
- Barre d'état et de d'options
- Palette de propriétés
- **Cadrillage**
- Etat des éléments

#### *Séquence 10 : Lien avec Autocad*

- **Importation des fichiers Autocad**
- Gestion des liens avec les divers formats externes ٠

#### *Séquence 11 : Création du batiment*

- **C** Les murs
- Les portes, fenêtres, les sols, les toitures ٠
- Murs rideaux, escaliers, rampes, gardes corps, plafonds, lucarnes… ۰
- ۰ Gestion des pièces et surfaces

#### *Séquence 12 : Vues*

**Les vues 2D** 

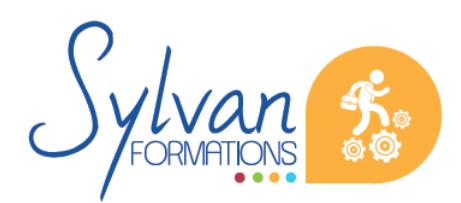

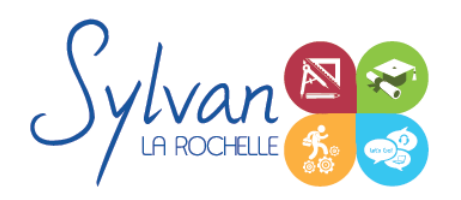

- Les vues en plan
- Vues de détail
- Vues 3D isométriques et perspectives
- Navigation dans la vue 3D

#### *Séquence 13 : Nomenclatures*

- **Relevés de matériaux**
- Propriétés ۰
- Annotations : Cotes, notes, symboles et étiquettes 3D ٠
- Détails ۰

#### *Séquence 14 : Rendus et impression*

- **Modification du cartouche**
- Paramètres d'impression ۰
- **Eclairage, vignettes, visites virtuelles**
- Paramètres du projet et paramètres de l'impression ٠
- Ombrage, présentation ۰

#### *Séquence 15 : Dessin paramétrique*

**Création de familles** 

**Evaluations** 

Utilisation des groupes de composants.

- Evaluation formative pratique à l'issue de chaque séquence via un projet « fil rouge »
- Possibilité de passage du TOSA en fin de formation sur option ou de la certification ICDL CAO 2D / 3D. Cette certification a une validité de 3 ans.
- **•** Remise d'une attestation de fin de formation avec reprise des acquis.

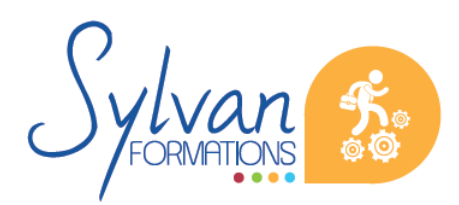